# UNIVERSIDADE DOS AÇORES

## MANUAL DE MATRÍCULAS/INSCRIÇÕES 2024/2025

Para realizares a matrícula/inscrição, segue os seguintes passos:

1 - Acede ao Inforestudante - https://inforestudante.uac.pt/;

- 2 Obtém os dados de acesso:
	- Clica na opção "Consultar Utilizador Colocado DGES";

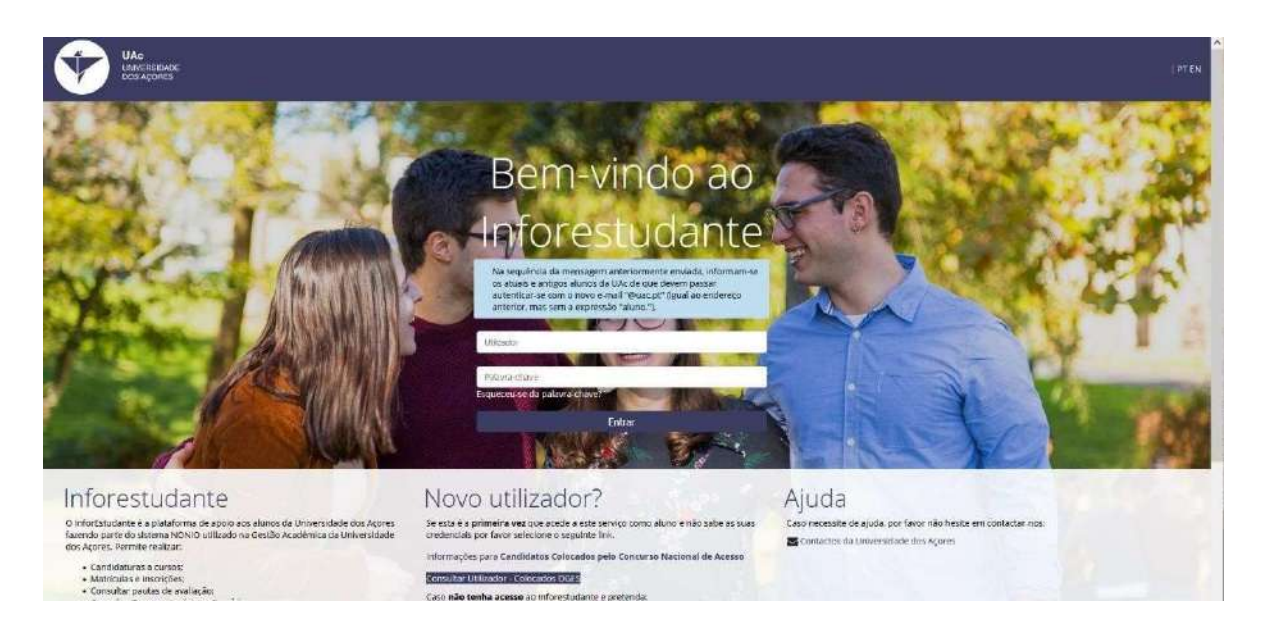

 Preenche os campos solicitados e clica em: "Pesquisar" para obteres as credenciais de acesso.

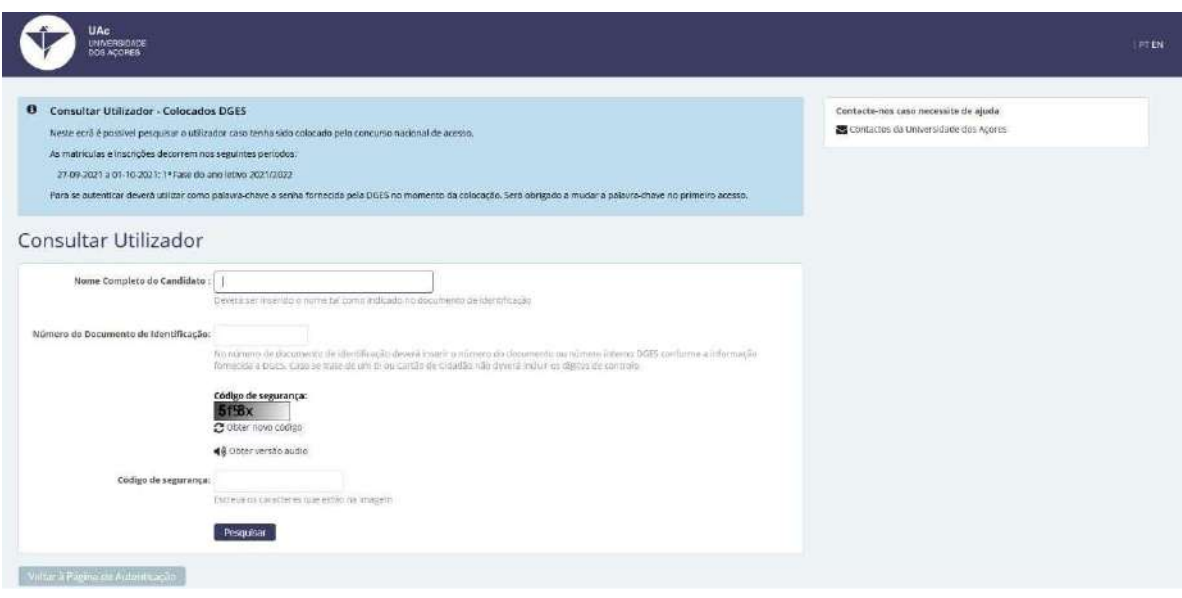

3 – Acede novamente ao sistema, introduz as credenciais de acesso ("Utilizador e Palavra-chave") e clica em "Entrar";

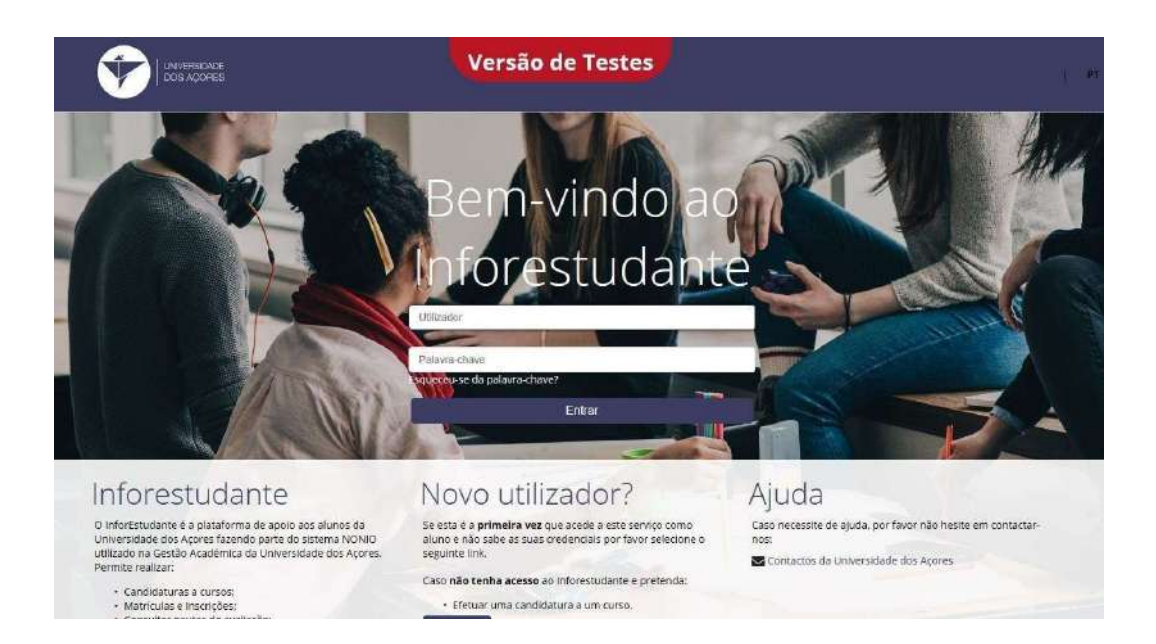

#### 4 - No "Balcão Académico" clica em "Matrículas";

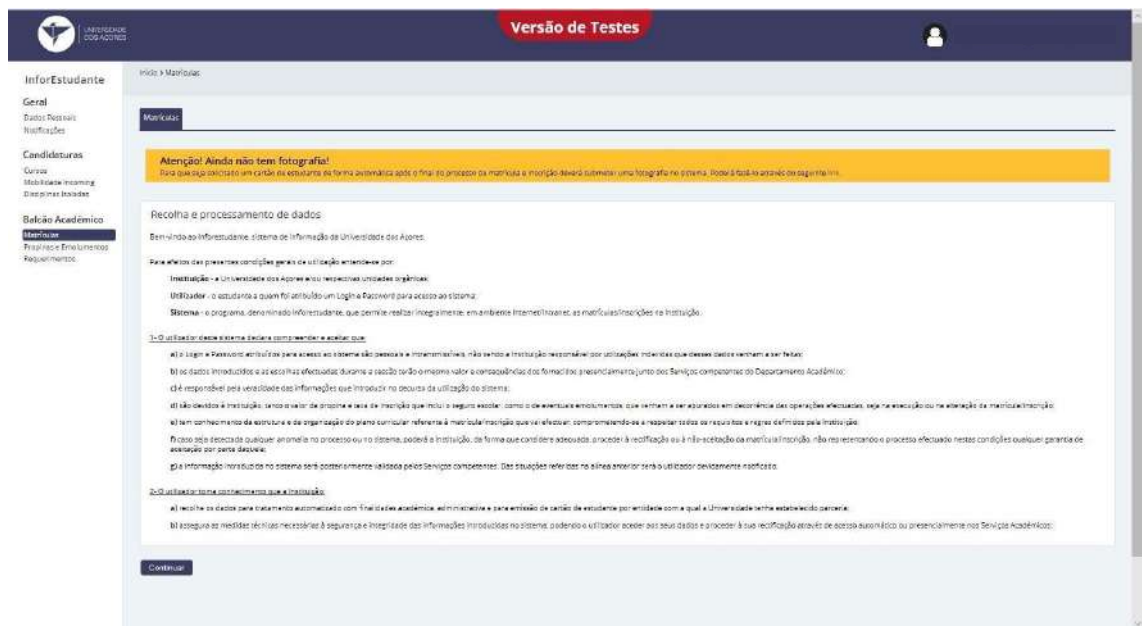

5 - Preenche os dados pessoais;

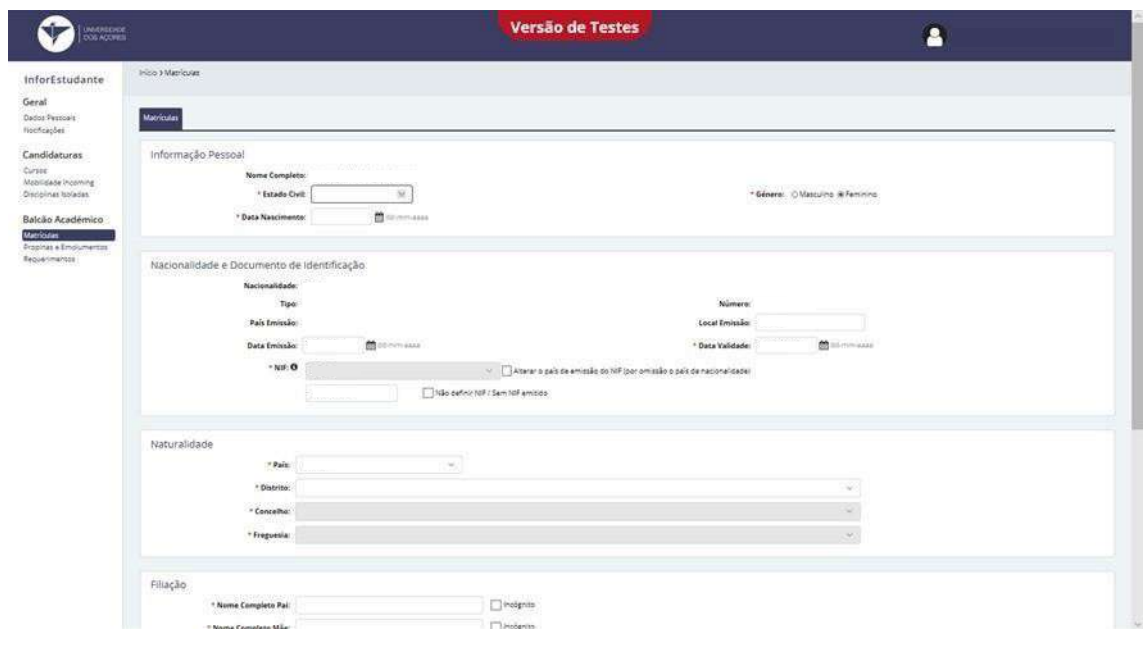

6 - Define o endereço(s) e contacto oficiais, de acordo com as instruções apresentadas pelo sistema;

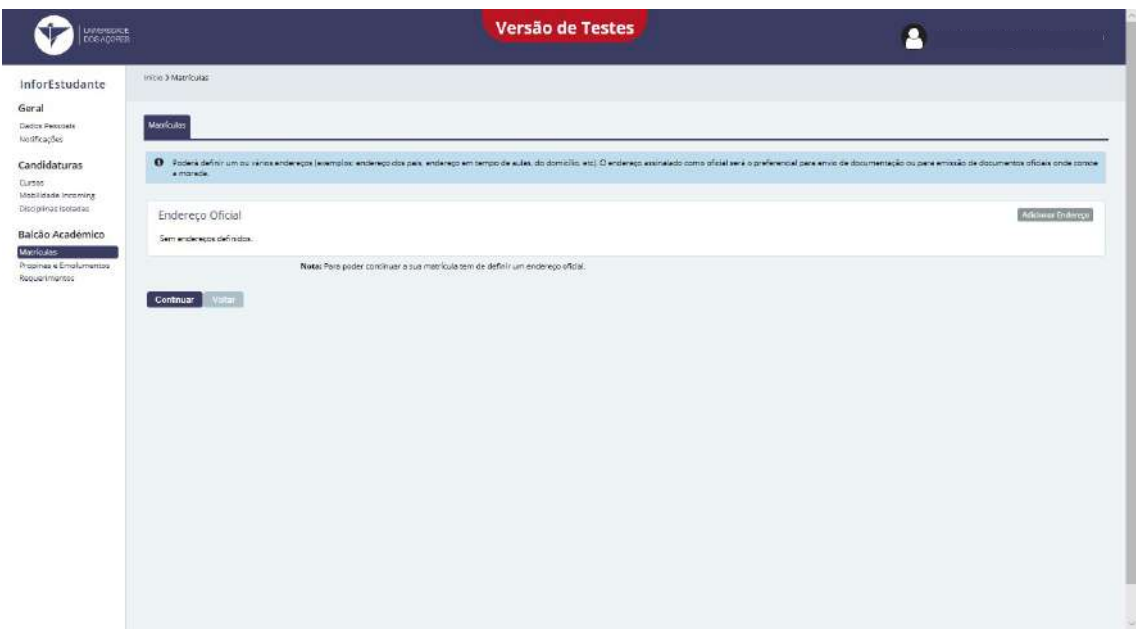

7 - Preenche os restantes dados pessoais;

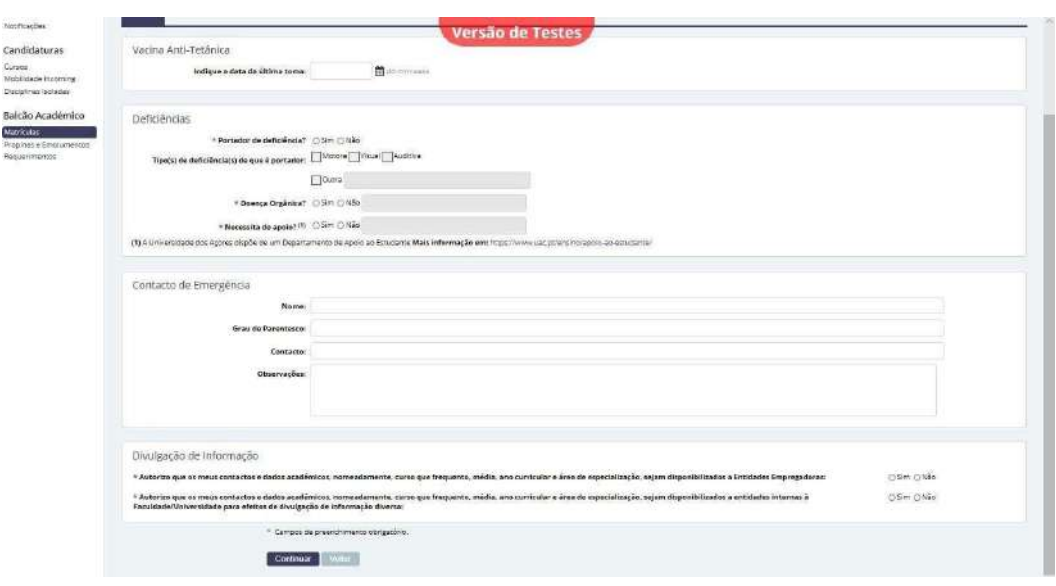

8 - Confirma se pretendes realizar a matrícula, seguindo as instruções apresentadas pelo sistema;

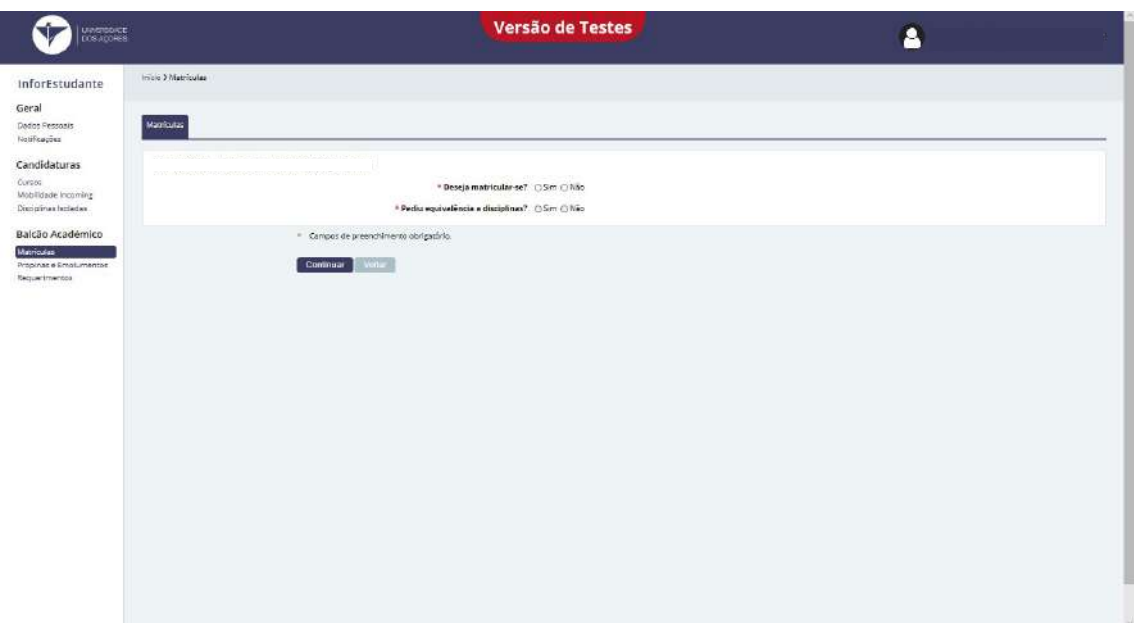

9 - Preenche os dados necessários ao inquérito RAIDES;

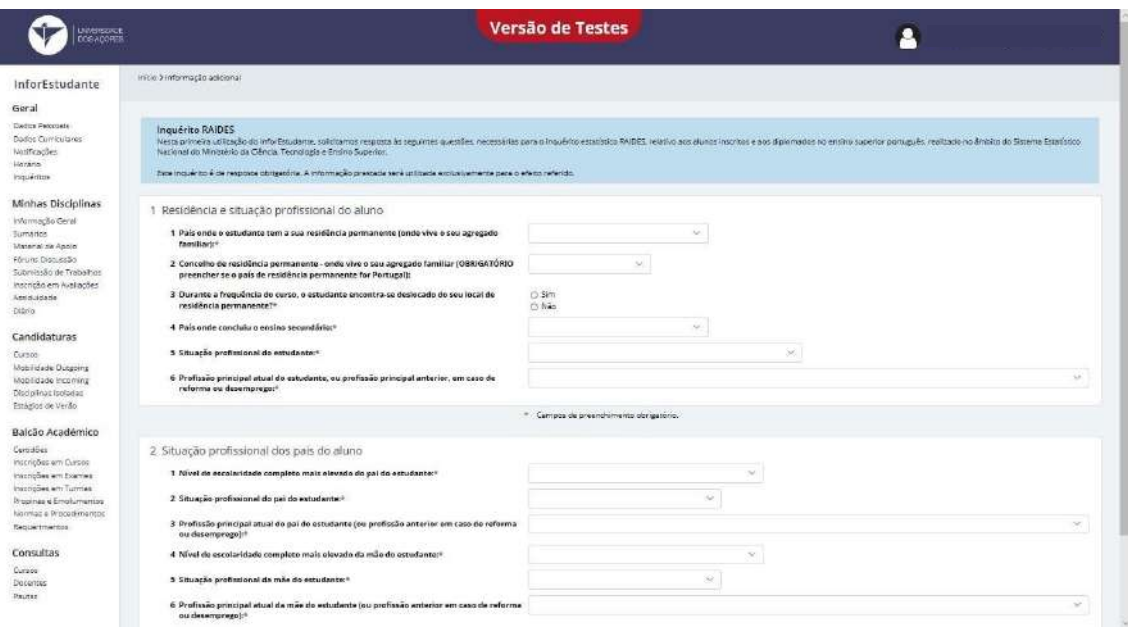

#### 10 - Clica em "Selecionar";

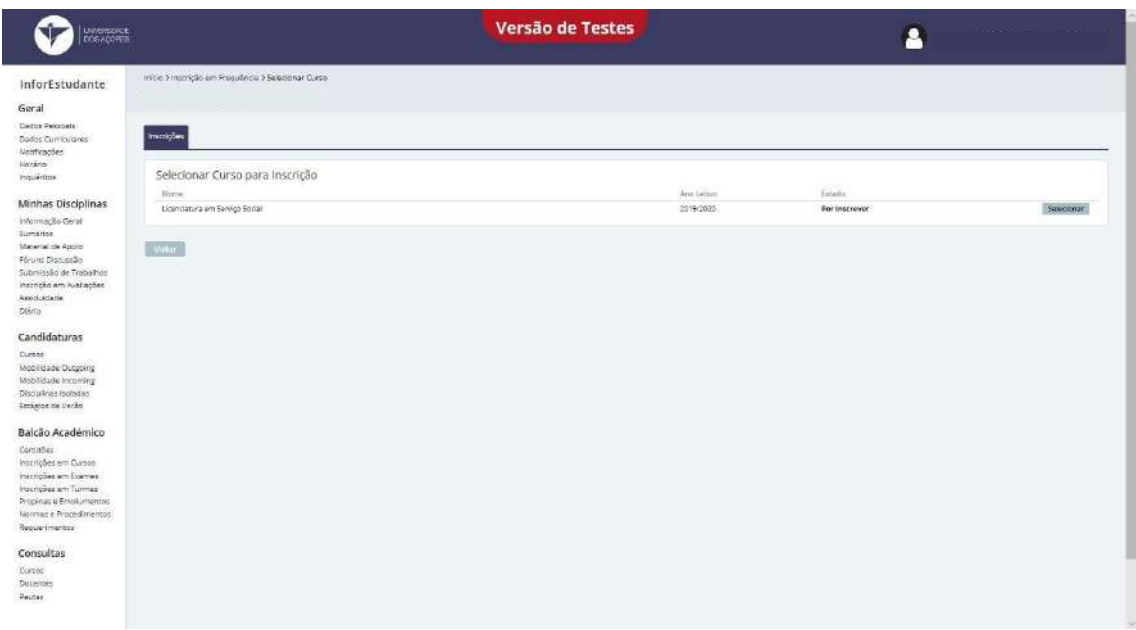

 $11 - E$  necessário que procedas ao pagamento da taxa de matrícula e do seguro escolar. Para que a taxa de matrícula e o seguro escolar fiquem a pagamento e possas consultar os respetivos dados de pagamento, segue as instruções exibidas pelo Inforestudante;

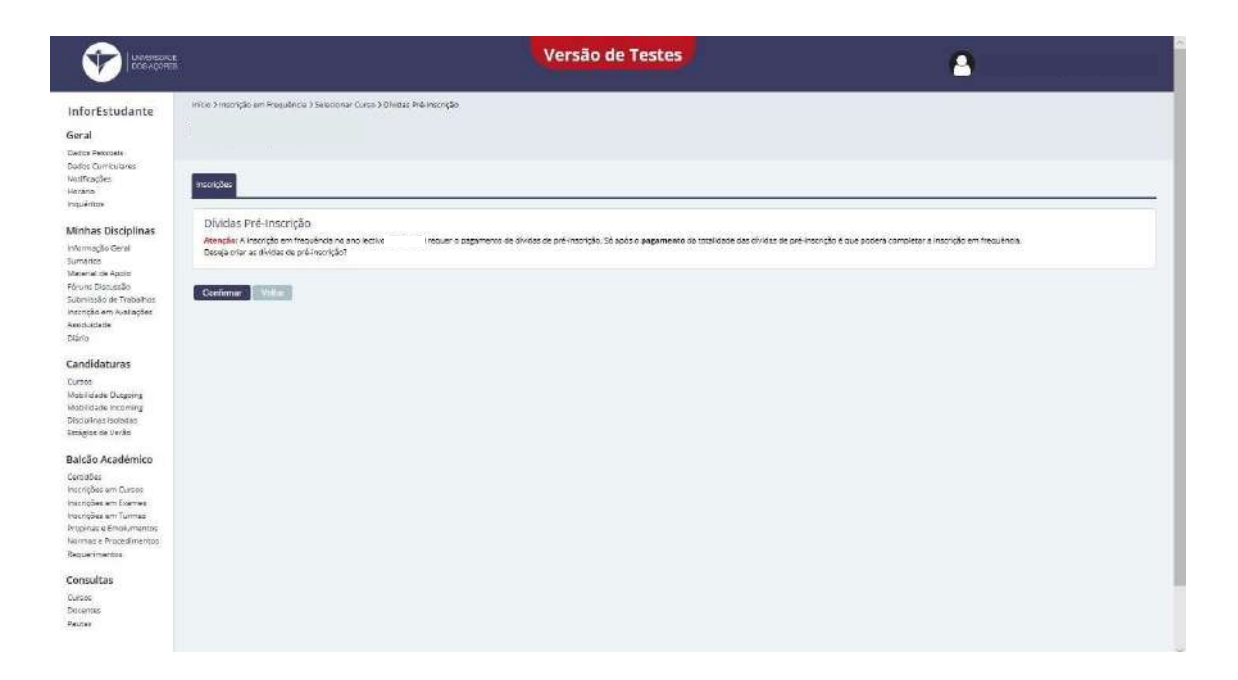

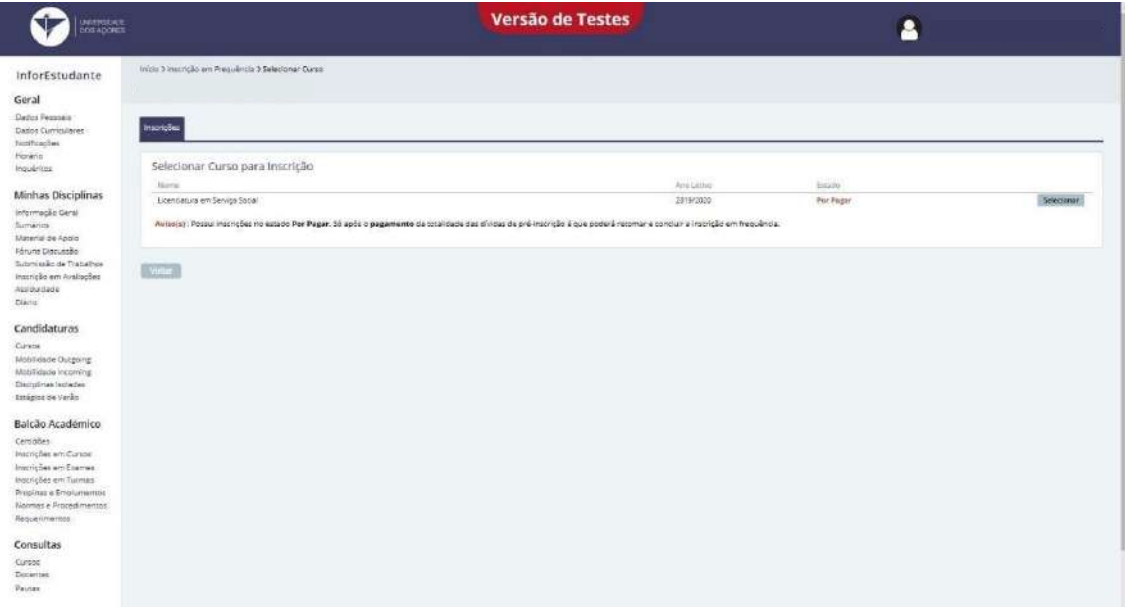

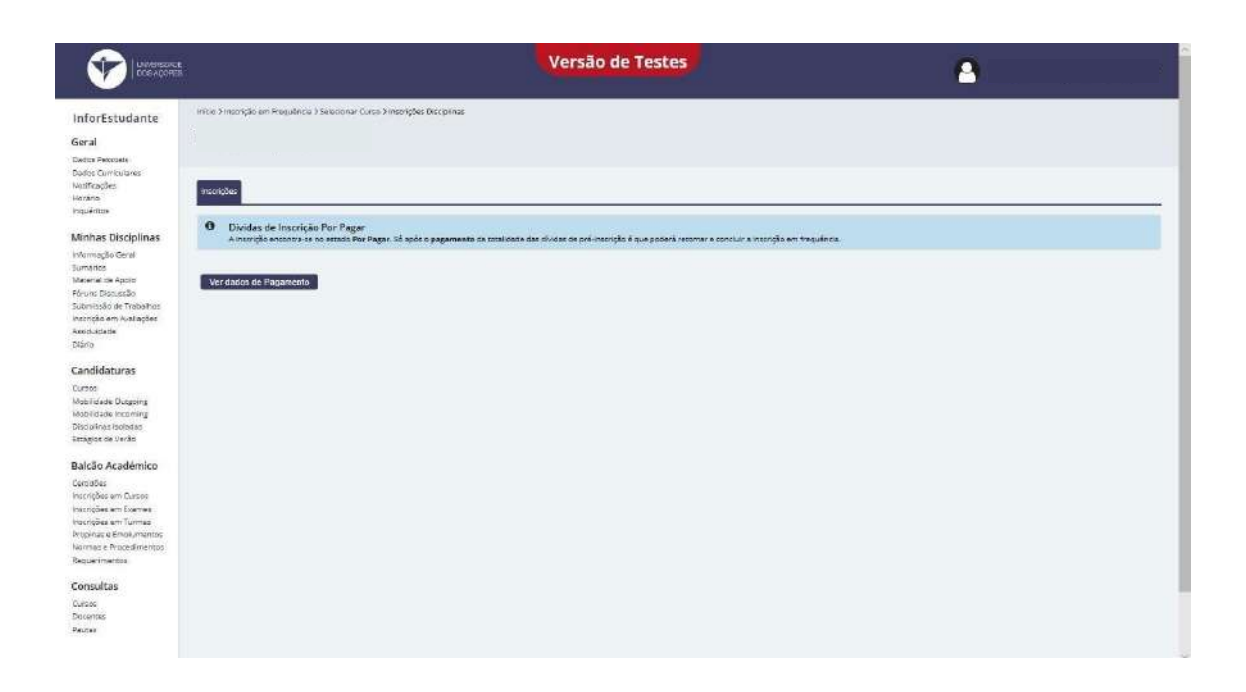

12 – Clica em "Gerar Dados de Pagamento" e selecione os itens a pagamento;

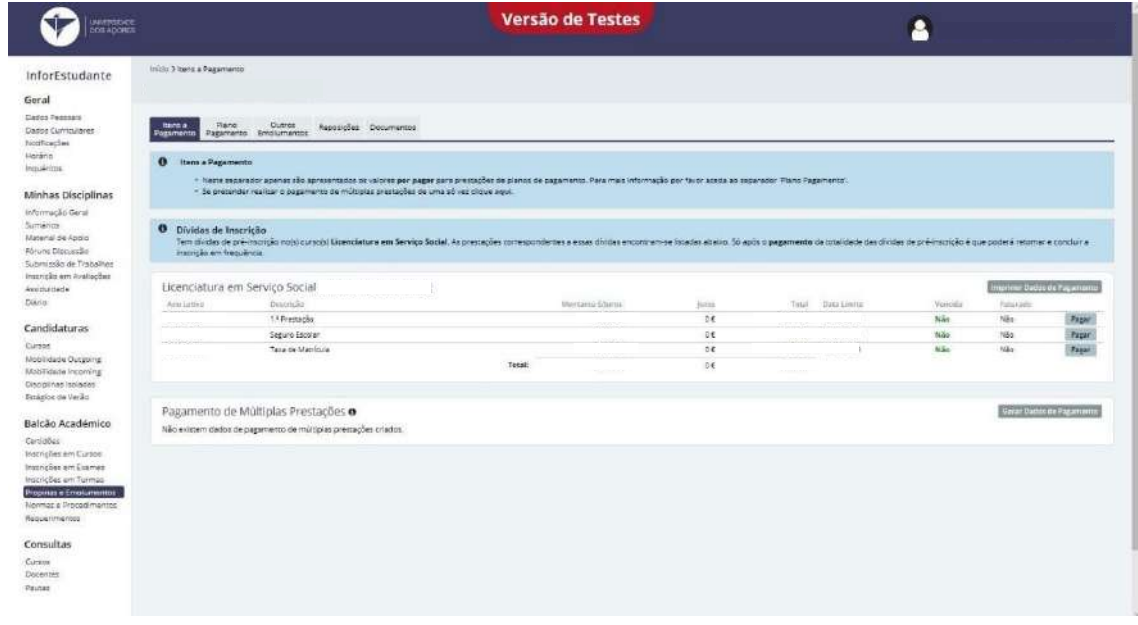

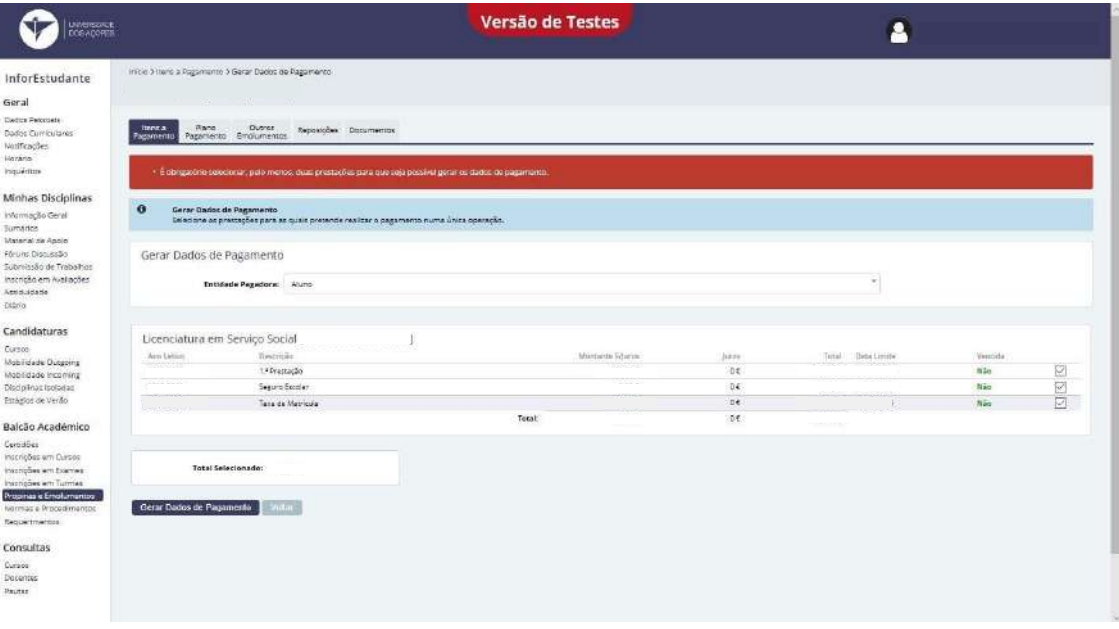

I

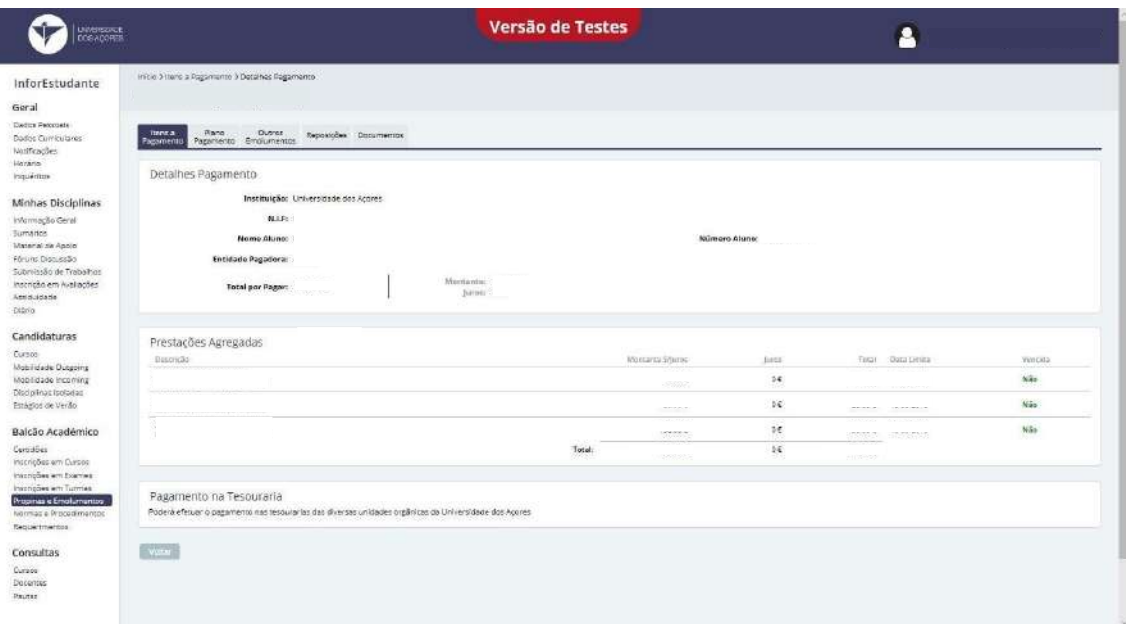

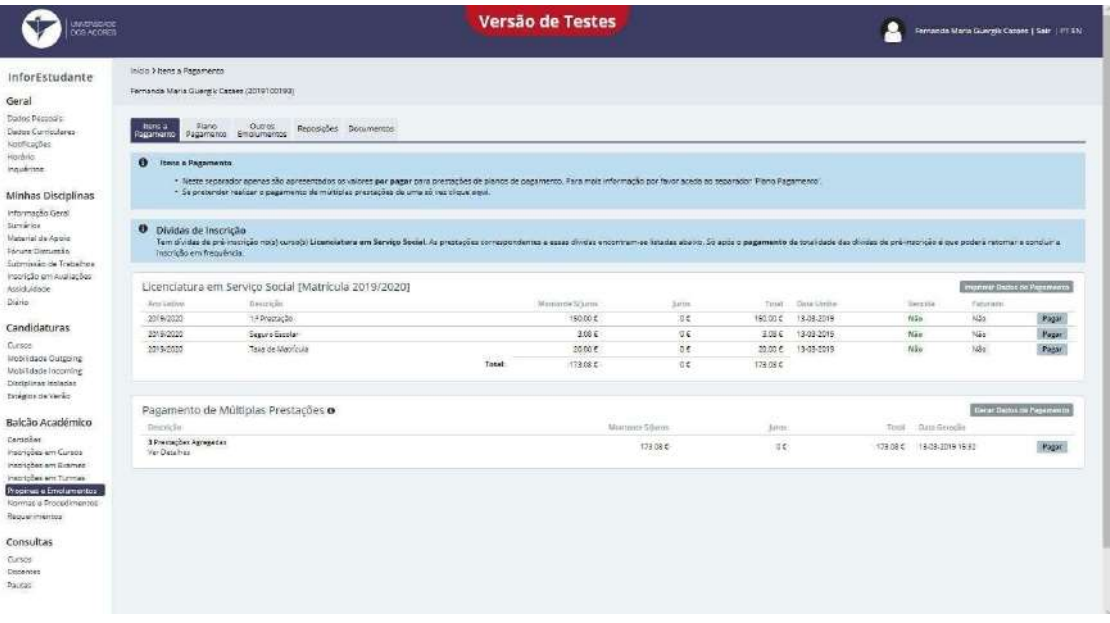

Para que possas continuar e finalizar a tua matrícula e inscrição tens de proceder ao pagamento dos vinte e três euros e vinte e cinco cêntimos (taxa de matrícula + seguro escolar). O pagamento pode ser realizado duas formas, ambas de confirmação automática:

a) Pagamento de serviços – num multibanco ou online, através do teu banco;

b) Presencialmente, nas tesourarias da Universidade dos Açores

(existentes em Angra do Heroísmo e em Ponta Delgada).

Pode ainda efetuar o pagamento através de cartão de crédito, utilizando para tal o link

https://pagamentos.reduniq.pt/payments/3042992/universidadedosacores/

13 - Após o pagamento podes então prosseguir, clicando no "Balcão Académico" em "Inscrição em Cursos" e em "Selecionar";

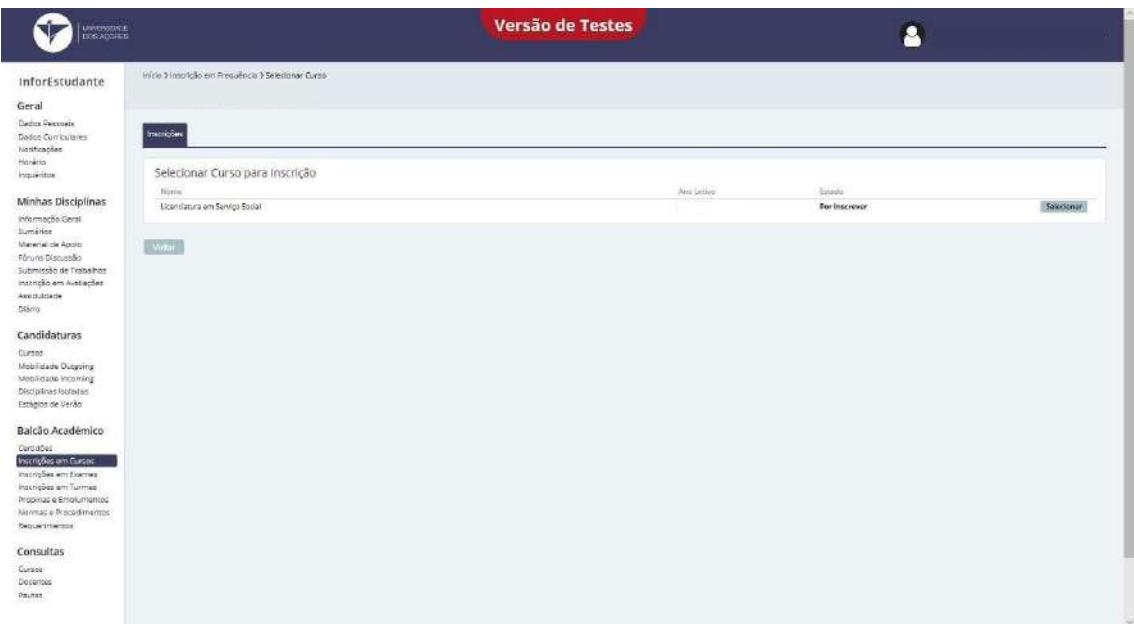

Nota: No "Simulador Percurso" encontras a informação relativa ao número total de créditos (ECTS) que necessitas de realizar, por área científica, para concluíres o curso com sucesso.

Recomendamos ainda que consultes o plano de estudos do teu curso disponível no site da UAc.

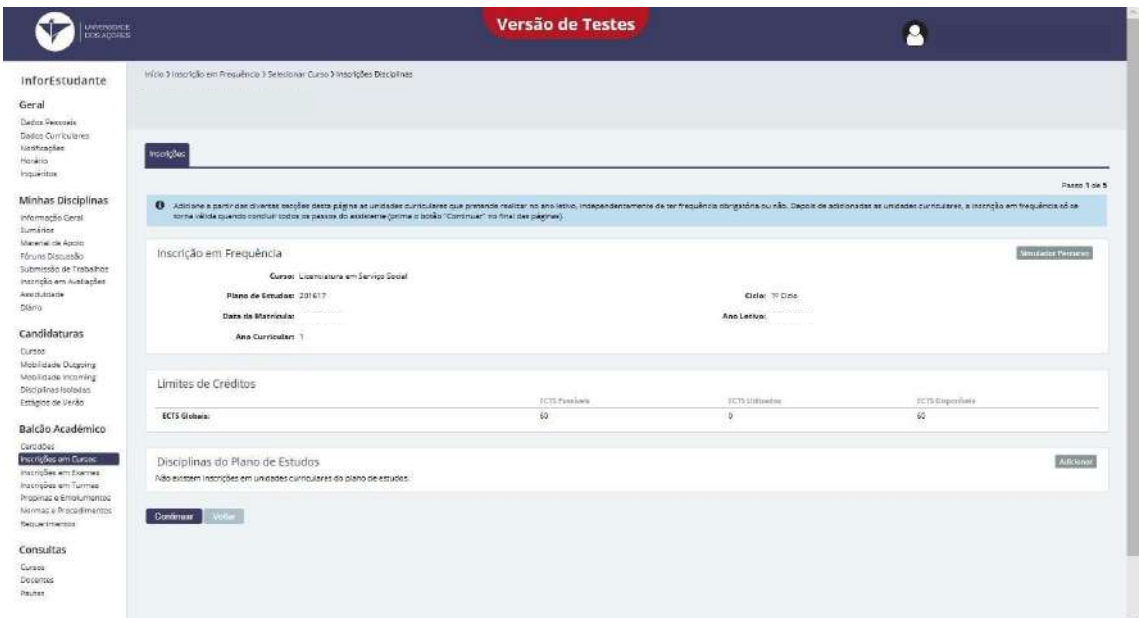

14 – Seleciona as unidades curriculares em que pretendes inscrever-te;

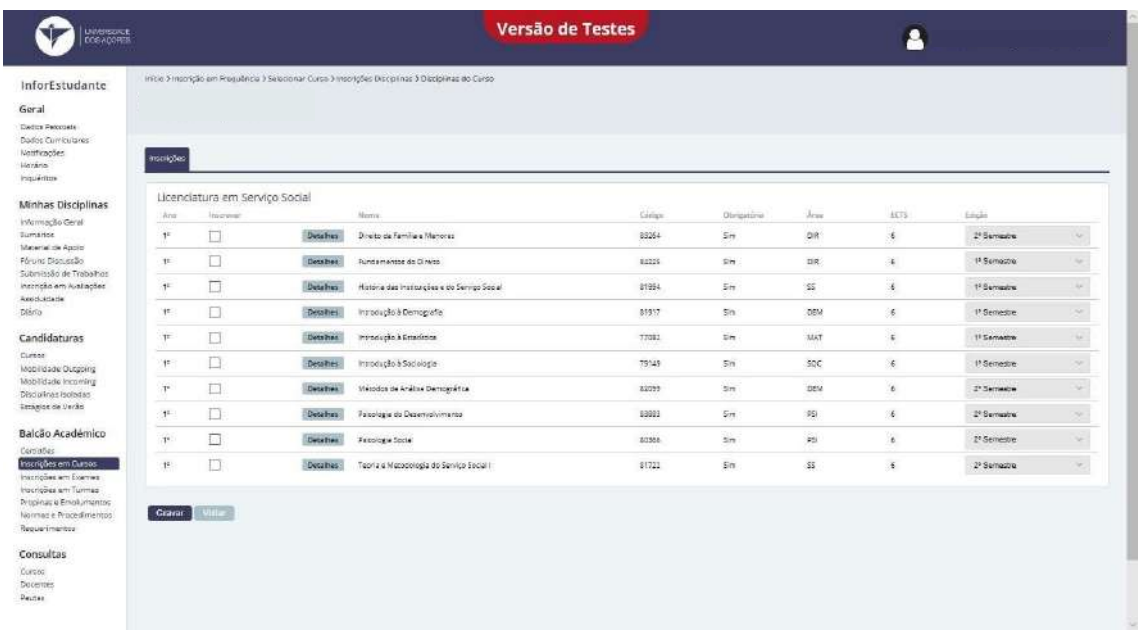

NOTA: Por ano letivo, em regime de tempo integral, podes inscrever-te no limite em 60 créditos ECTS.

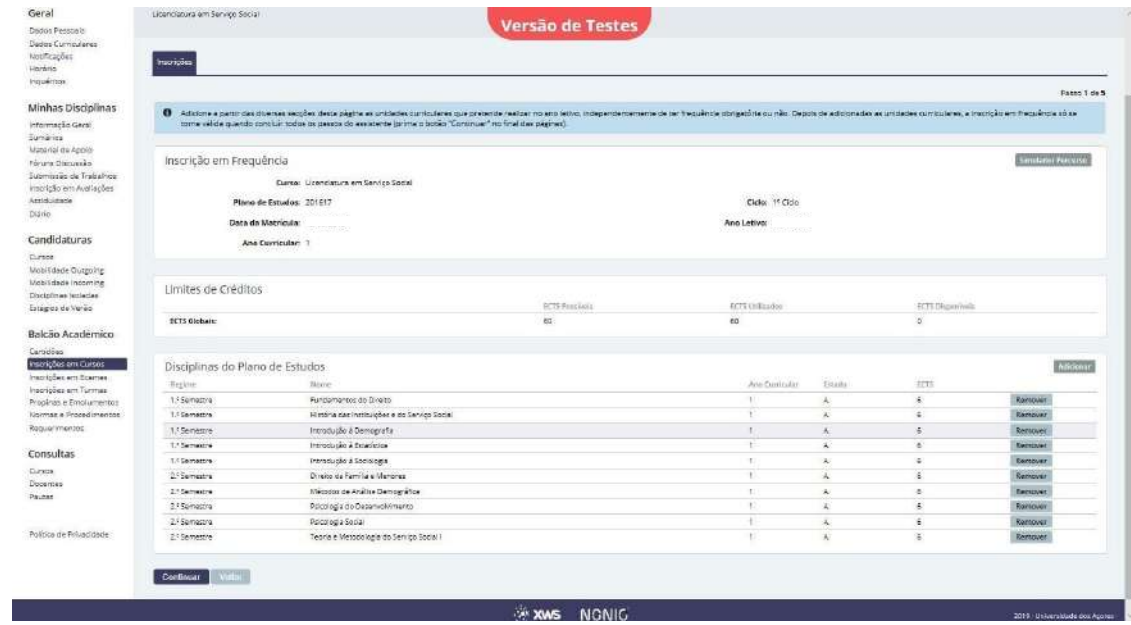

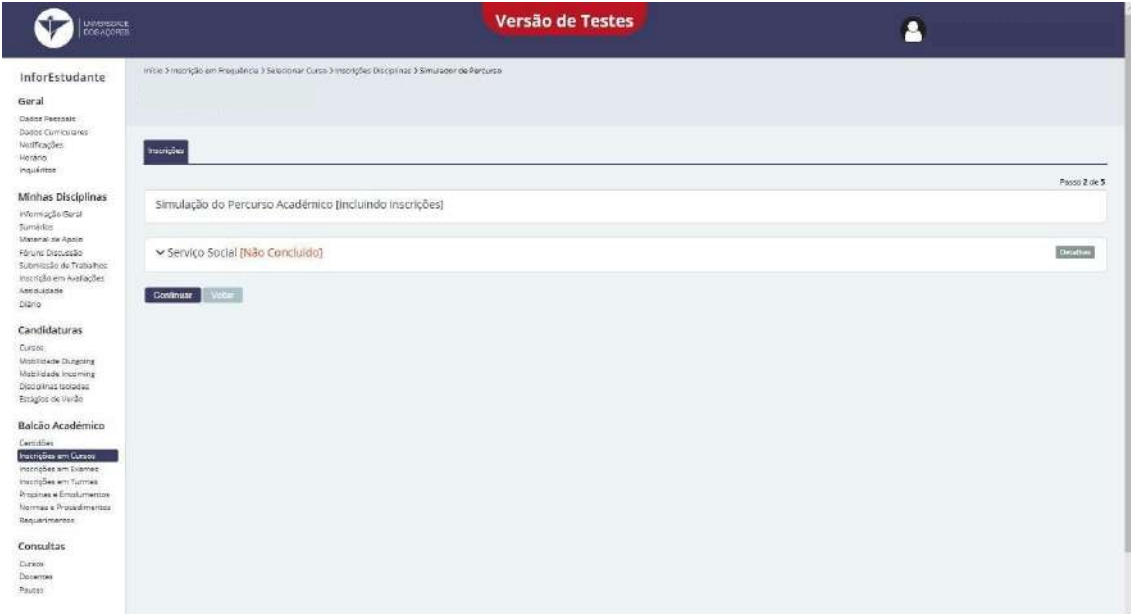

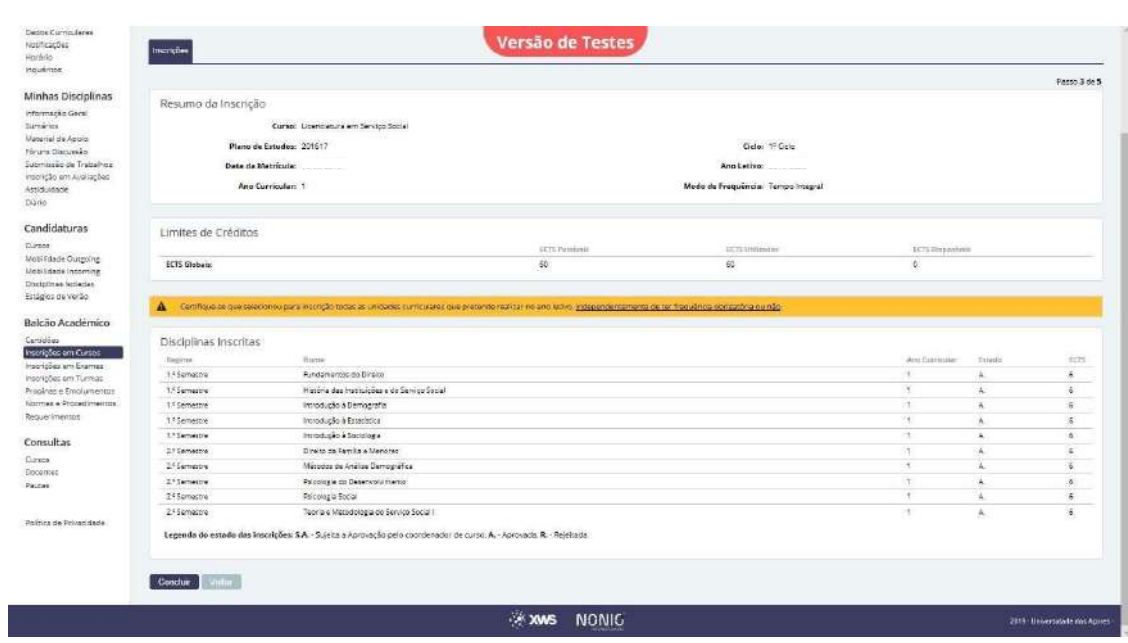

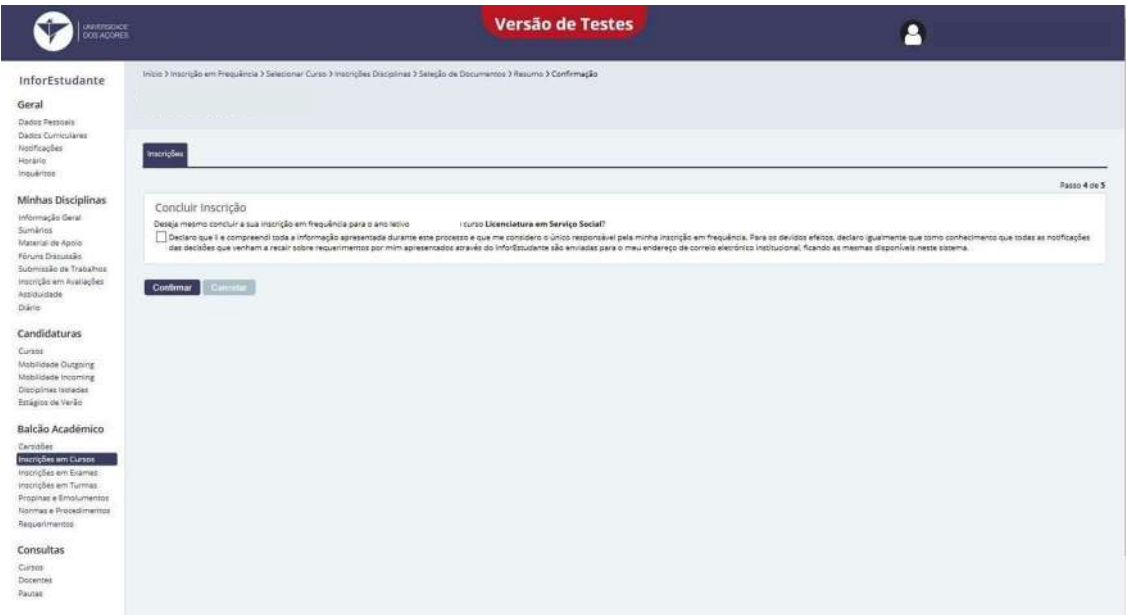

MUITOS PARABÉNS!

### Estás matriculado(a) na UNIVERSIDADE DOS AÇORES.

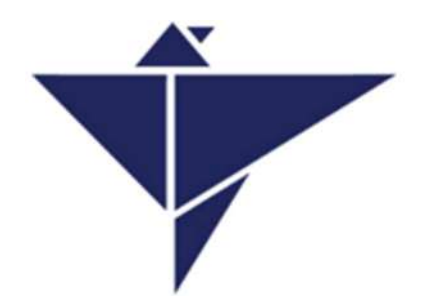

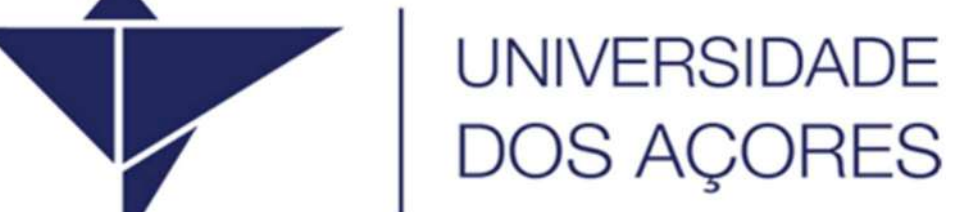